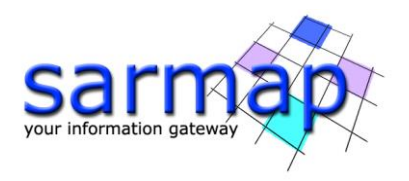

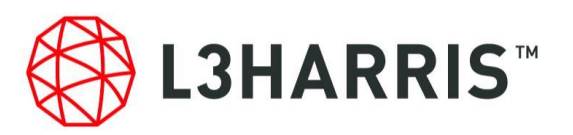

# SARscape® 5.6.2 リリースノート

SARscape の最新バージョン (バージョン 5.6.2) では、いくつかの新機能とアルゴリズムの 改善が導入されました。

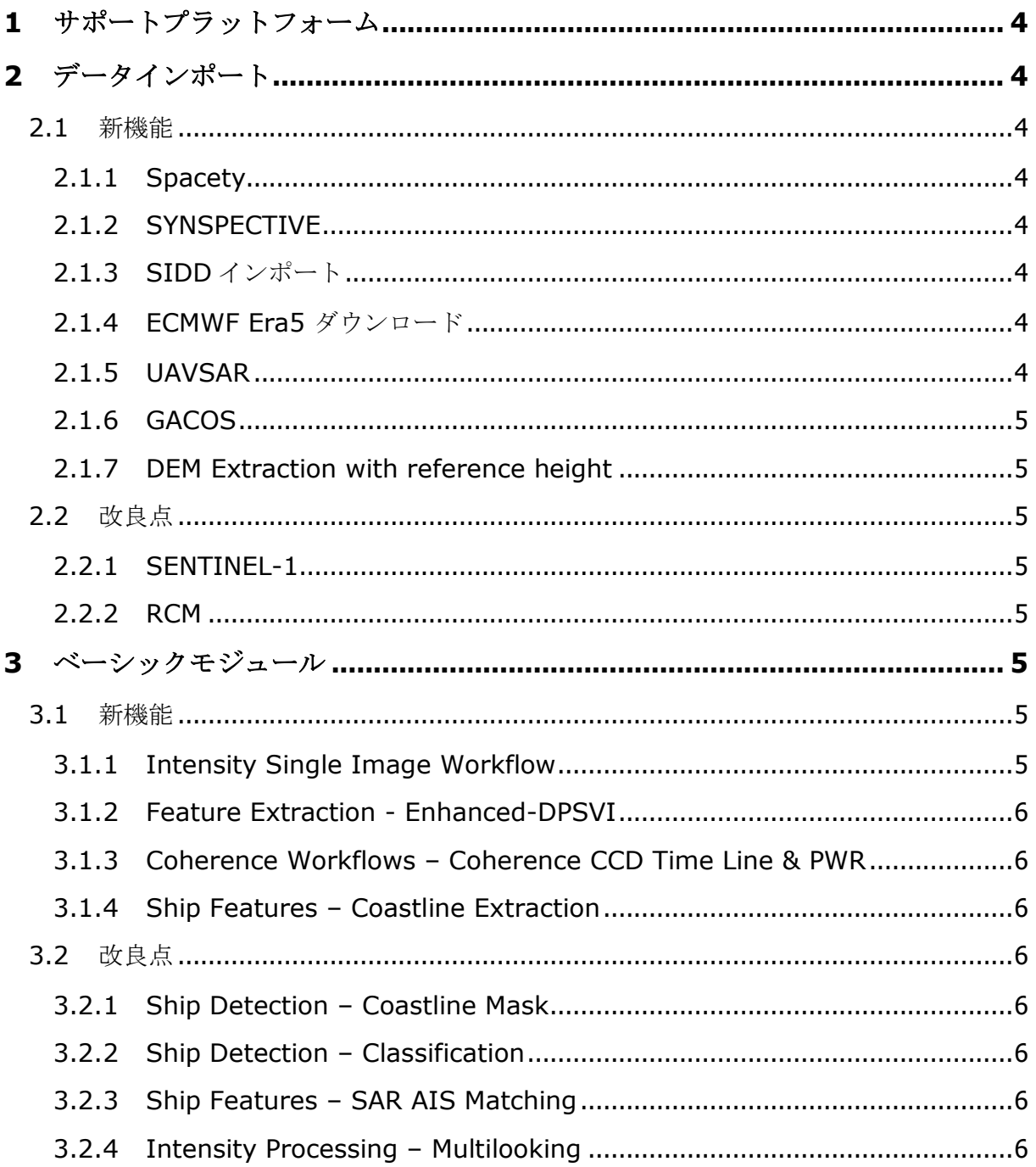

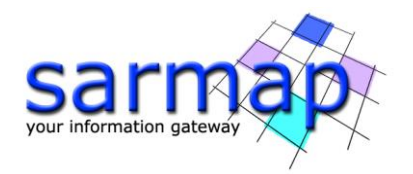

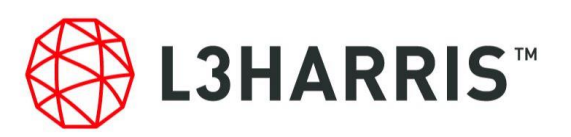

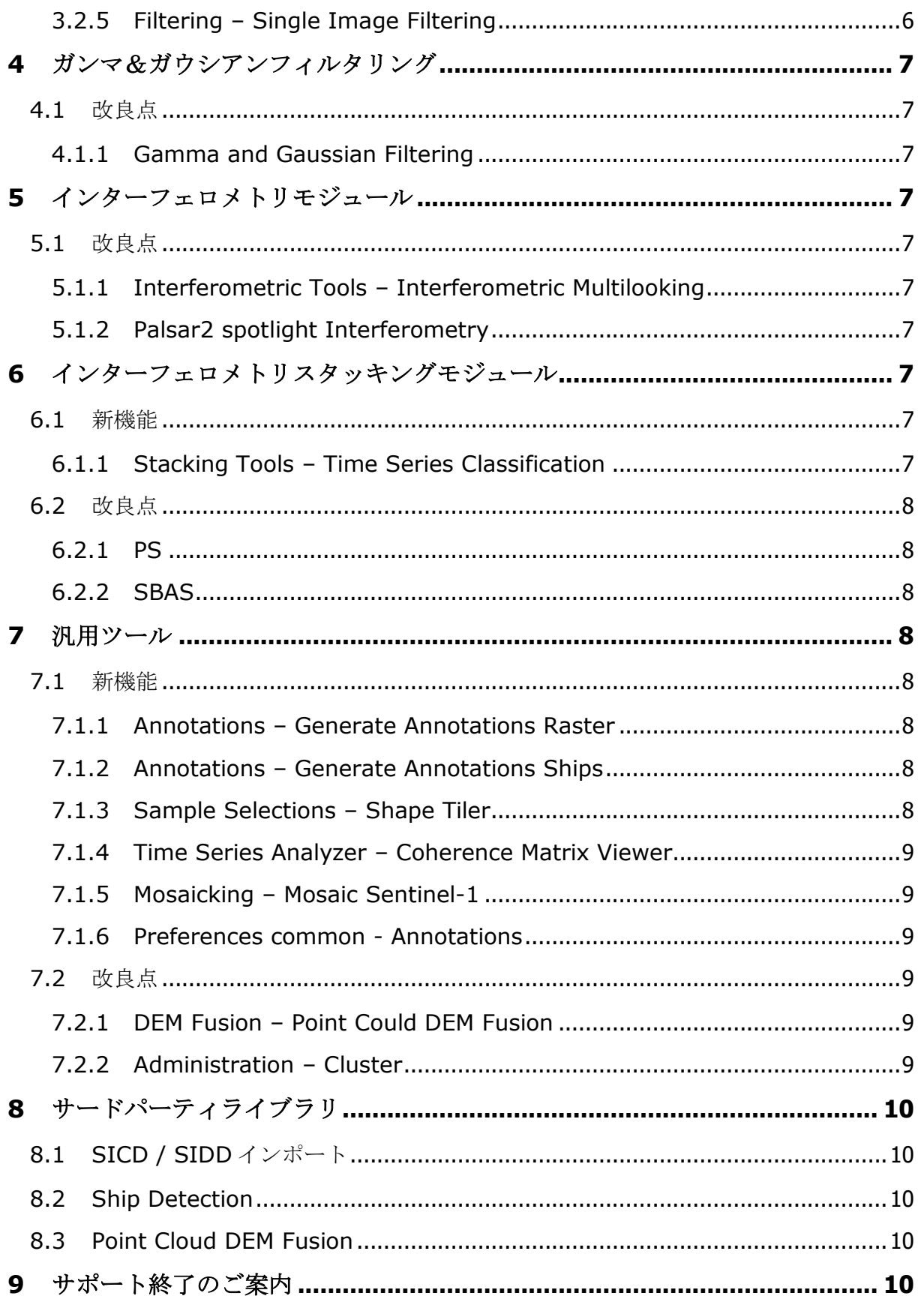

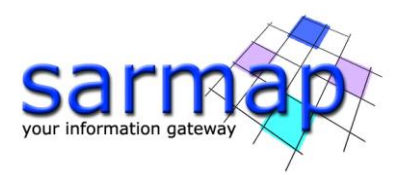

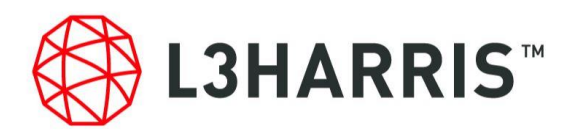

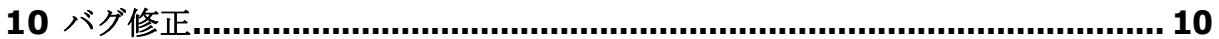

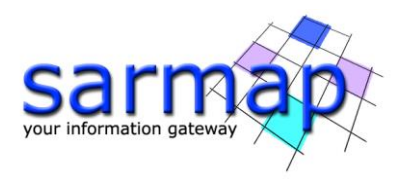

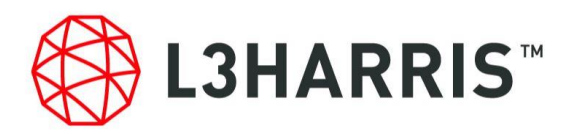

# <span id="page-3-0"></span>**1** サポートプラットフォーム

SARscape5.6.2 より、Windows 11 に対応いたしました。

# <span id="page-3-1"></span>**2** データインポート

#### <span id="page-3-2"></span>2.1 新機能

# <span id="page-3-3"></span>2.1.1 Spacety

予備的導入として、Spacety 提供の C バンド SAR 衛星 HISEA-1 データがサポートされます。 以下のプロダクトがサポートされます。

- SP SLC Spotlight Mode, Slant Range, Single-Look, Complex Products (SLC)
- SM SLC Stripmap Mode. Slant Range, Single-Look, Complex Products (SLC)
- NS SLC Narrow ScanSAR Mode
- ES SLC Extra ScanSAR Mode

# <span id="page-3-4"></span>2.1.2 SYNSPECTIVE

予備的導入として、Synspective 提供の X バンド SAR 衛星 StriX データがサポートされま す。以下のプロダクトがサポートされます。

- SLC Single Look Complex (only for image geometry type slant-plane) Observation modes
- SL Sliding Spotlight
- SM Stripmap

# <span id="page-3-5"></span>2.1.3 SIDD インポート

SIDD 形式の基本的サポートが提供されます。SIDD はジオコーディング・キャリブレーショ ンされた 8 ビットデータであり、オリジナルのキャリブレーション値は 0~255 の範囲でス ケーリングされています。SIDD ファイルは主にレポート・情報分析の最終出力成果を生成 するために使用されます。この側面のため、インポート後の処理は非常に制限されます。

# <span id="page-3-6"></span>2.1.4 ECMWF Era5 ダウンロード

ECMWF(欧州中期予報センター)が提供する気象データのダウンロードが可能になりま す。この公開情報には専用のWeb-API (http://apps.ecmwf.int/datasets/) を介してデータベ ースにアクセスできます。現在、このツールは"RA5"データセットを使用しており、このデ ータセットには 1979 年 1 月からの 1 時間毎の約 30km 単位程度のグローバルな再分析デー タが含まれています。

## <span id="page-3-7"></span>2.1.5 UAVSAR

このツールは (https://uavsar.jpl.nasa.gov/) から無料で入手できる JPL UAVSAR SLC の L バンド空中画像をインポートできます。現状、 SARscape5.6.2 では振幅画像の処理しかでき ません。

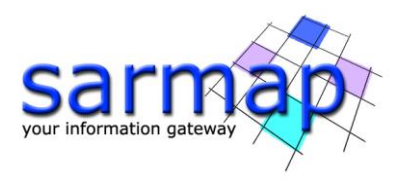

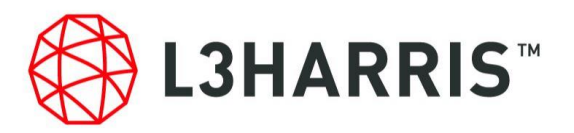

## <span id="page-4-0"></span>2.1.6 GACOS

InSAR および InSAR スタッキング処理用の一般的な大気補正オンラインサービス (GACOS、http://www.gacos.net/)をインポートできます。

## <span id="page-4-1"></span>2.1.7 DEM Extraction with reference height

このツールは、海域をメインとしたジオコーディング SAR 強度画像データ向けです。ジオ イドモデルと楕円体モデル内の海面標高が異なるため、広い海域を特徴とする画像は、ジオ コーディングの問題がある可能性があります。このような画像のジオコーディング精度向上 のため、ジオイド高を差し引いた楕円体高を取得します。この新機能を利用する主なツール は船舶検出です。

<span id="page-4-2"></span>2.2 改良点

# <span id="page-4-3"></span>2.2.1 SENTINEL-1

以下の 2 点が改善されました。

- インポートフェーズ中に停止またはクラッシュした際に、"\* progress.txt"という名 前の\*.txt ファイルが生成されます。ユーザが新しいインポート処理中に "\* progress.txt "ファイルをアップロードした場合、ソフトウェアは停止前にインポー トされなかったファイルのみをインポートします。
- ディスク使用量を減らすために、 zip ファイルから Sentinel-1 データをインポートで きます。

#### <span id="page-4-4"></span>2.2.2 RCM

SLC Spotlight データのインポートが可能となりました。

# <span id="page-4-5"></span>**3** ベーシックモジュール

#### <span id="page-4-6"></span>3.1 新機能

#### <span id="page-4-7"></span>3.1.1 Intensity Single Image Workflow

この機能により、次の処理シーケンスを 1 度に実行できます。

- Import SAR Data
- Multilooking
- Single Image Filtering
- Geocoding and Radiometric Calibration

このワークフローの目的は、ジオコーディングされたフィルタ処理された強度画像の生成を 可能にすることです。

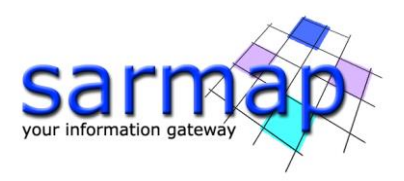

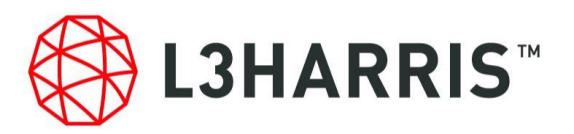

# <span id="page-5-0"></span>3.1.2 Feature Extraction - Enhanced-DPSVI

デュアル偏波データを使用して拡張デュアル偏波 SAR 植生指数 (EDPSVI) を計算できま す。植生量に基づいた土地被覆の推定等に使用します。

## <span id="page-5-1"></span>3.1.3 Coherence Workflows – Coherence CCD Time Line & PWR

この機能により、次の処理シーケンスを 1 度に実行できます。

- Import Generic SAR Data
- Multi-temporal Coherence (Time Line).
- Coherence Geocoding
- Power image Geocoding
- Color Composite Generation

この処理チェーンの最終的な目的は、ジオコーディングされた強度画像とコヒーレンス画像 の生成を可能にすることです。

# <span id="page-5-2"></span>3.1.4 Ship Features – Coastline Extraction

入力画像で検出された海岸線を含む一連のシェープファイルを、潮位でグループ化して抽出 できます。

<span id="page-5-3"></span>3.2 改良点

## <span id="page-5-4"></span>3.2.1 Ship Detection – Coastline Mask

潮位情報を考慮して、入力画像に最適な海岸線を取得するためのランドマスクシェープファ イルリストを適用する機能です。

#### <span id="page-5-5"></span>3.2.2 Ship Detection – Classification

約 10 メートル解像度の VV 偏波の SENTINEL-1 データで識別された船舶をニューラルネット ワークで分類します。この分類結果は確率ベクターとしてニューラルネットワークにより認 識される各船種属性とともにシェープファイルに保存されます。

## <span id="page-5-6"></span>3.2.3 Ship Features – SAR AIS Matching

AIS 信号とレーダ目標間のマッチングを改善するためのドップラー効果(移動ターゲット) の補正をしました。

## <span id="page-5-7"></span>3.2.4 Intensity Processing – Multilooking

グランドレンジデータのためのマルチルックオプションが有効になりました。

## <span id="page-5-8"></span>3.2.5 Filtering – Single Image Filtering

自動 ENL (Equivalent Number of Looks) 計算とアーティファクト除去の改善をしました。

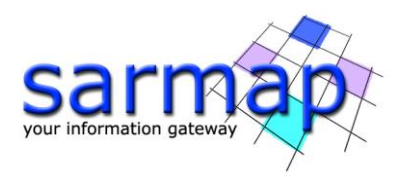

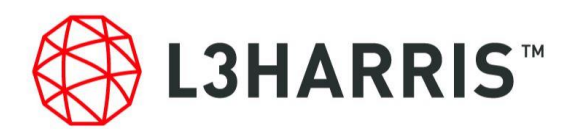

# <span id="page-6-0"></span>**4** ガンマ&ガウシアンフィルタリング

<span id="page-6-1"></span>4.1 改良点

<span id="page-6-2"></span>4.1.1 Gamma and Gaussian Filtering

自動 ENL (Equivalent Number of Looks) 計算が可能になりました。

# <span id="page-6-3"></span>**5** インターフェロメトリモジュール

<span id="page-6-4"></span>5.1 改良点

#### <span id="page-6-5"></span>5.1.1 Interferometric Tools – Interferometric Multilooking

全ての干渉出力ファイルにマルチルックオプションが有効になりました。

#### <span id="page-6-6"></span>5.1.2 Palsar2 spotlight Interferometry

ALOS-2 Palsar2 スポットライトデータを干渉処理で利用可能になりました。

## <span id="page-6-7"></span>**6** インターフェロメトリスタッキングモジュール

<span id="page-6-8"></span>6.1 新機能

## <span id="page-6-9"></span>6.1.1 Stacking Tools – Time Series Classification

#### 6.1.1.1 Stacking Tools – Time Series Classification – Phenomenological Analysis

このツールは、温度や雨量などの外部的な事象の状態を使用して SBAS 時系列変位ラスタを 適合します。時系列の各ピクセルについて最適な適合係数と RMS を見つけます。これらの 係数は速度、加速度、時系列と遅延の間の結合などの変位の様々な特性を表します。 これらの結果は、Model Classification パネルで変位分類を実行するために用いられます。

## 6.1.1.2 Stacking Tools – Time Series Classification – Analytical Analysis

このツールは、線形、2次関数、サイン関数の3つの解析変位モデルを使用してSBAS時系 列変位ラスタを適合します。時系列の各ピクセルについて最適な適合係数と RMS を見つけ ます。これらの係数は速度、加速度、振幅、周波数などの変位の様々な特性を表します。 これらの結果は、Classification パネルで変位分類を実行するために用いられます。

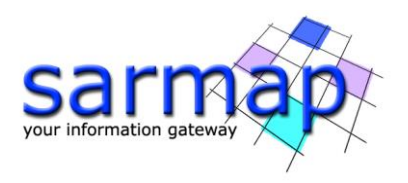

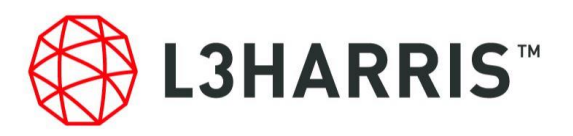

## 6.1.1.3 Stacking Tools – Time Series Classification – Classification

このツールは、赤池情報基準(AIC)に従って適合度に基づいて変位分類を生成するために 使用されます。分類の各クラスはモデルに適した領域を識別します。

#### <span id="page-7-0"></span>6.2 改良点

#### <span id="page-7-1"></span>6.2.1 PS

次の点で改善されました。

● 外部データ(GACOS, http://www.gacos.net/)を用いた大気パターンの除去

#### <span id="page-7-2"></span>6.2.2 SBAS

次の点で改善されました。

- 自動 refinement and reflattening 導入により GCP 入力が不要
- 外部データ(GACOS, http://www.gacos.net/)を用いた大気パターンの除去
- アンラップ干渉画像での地形由来の大気パターン除去(強い起伏変化や階層化大気 の場合に使用)
- 干渉画像からレイオーバ・シャドー領域のマスク
- 低コヒーレンス領域を除去するために利用可能なマスク

## <span id="page-7-3"></span>**7** 汎用ツール

<span id="page-7-4"></span>7.1 新機能

#### <span id="page-7-5"></span>7.1.1 Annotations – Generate Annotations Raster

次のツールのジオコーディング出力画像に ENVI View 上でアノテーションを生成できます。

- Geocoding and Radiometric Calibration
- Phase to Height Conversion and Geocoding
- Phase to Displacement Conversion and Geocoding
- SBAS Geocoding
- $\bullet$  PS Geocoding

#### <span id="page-7-6"></span>7.1.2 Annotations – Generate Annotations Ships

SAR AIS マッチングツールで生成されたシェープファイルを入力として、検出された各ター ゲットに名前を関連付けることができます。

#### <span id="page-7-7"></span>7.1.3 Sample Selections – Shape Tiler

シェープファイルをタイルにカットできます。

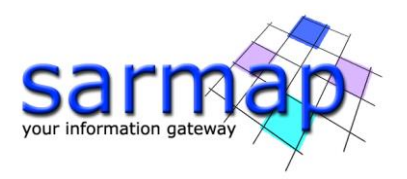

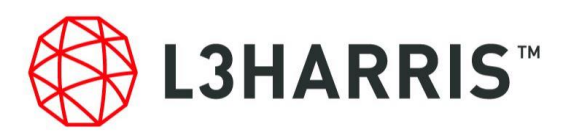

## <span id="page-8-0"></span>7.1.4 Time Series Analyzer – Coherence Matrix Viewer

コヒーレンス計算を考慮した日付を表す行列マトリックス形式でコヒーレンス画像を表現し ます。

これは時系列でのコヒーレンスの推移を分析するために使用されます。例えばターゲット検 出や作物の成長期モニタなどです。コヒーレンスマトリックス分析で SBAS のコネクション グラフフィルタパラメータやインバージョンパラメータなどのパラメータ構成の最適化する ことも可能です。

## <span id="page-8-1"></span>7.1.5 Mosaicking – Mosaic Sentinel-1

個々にインポートされた同一軌道の Sentinel-1 データ ( slc list, gr)をモザイクして単一 のファイルにすることが可能です。

#### <span id="page-8-2"></span>7.1.6 Preferences common - Annotations

Preferences common の Annotations カテゴリで次のツールのジオコーディング出力画像に ENVI View 上でのアノテーション自動生成の可否を設定できます。

- Geocoding and Radiometric Calibration
- Phase to Height Conversion and Geocoding
- Phase to Displacement Conversion and Geocoding
- SBAS Geocoding
- PS Geocoding
- Ship Detection
- SAR AIS Matching

# <span id="page-8-3"></span>7.2 改良点

## <span id="page-8-4"></span>7.2.1 DEM Fusion – Point Could DEM Fusion

Point Cloud Dem Fusion が、Point Cloud Registration, Point Could Filtering, Interpolation Distance Constraint 機能を含み更新されました。

## <span id="page-8-5"></span>7.2.2 Administration – Cluster

ユーザのハードウェア構成のクラスタパフォーマンスをチェックするためのクラスタベンチ マークが更新されました。

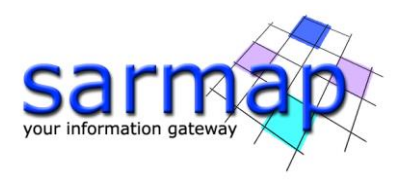

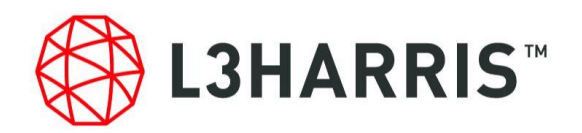

# <span id="page-9-0"></span>**8** サードパーティライブラリ

## <span id="page-9-1"></span>8.1 SICD / SIDD インポート

SARscape は six-library ライブラリ バージョン 3.1.6 を用いて構築されています。これは SICD フォーマット 0.3.1, 0.4.0, 0.4.1, 0.5.0, 1.0.0, 1.0.1, 1.1.0, 1.2.0, 1.2.1、および SIDD フォーマット 1.0.0, 2.0.0, 3.0.0 に対応しています。

## <span id="page-9-2"></span>8.2 Ship Detection

Ship Detection モジュールには Tensorflow バージョン 2.4.0 が実装されています。

## <span id="page-9-3"></span>8.3 Point Cloud DEM Fusion

Point Cloud DEM Fusion モジュールには PCL(Point Cloud Library)バージョン 1.10.1 が実装さ れています。

# <span id="page-9-4"></span>**9** サポート終了のご案内

SARscape5.6.2 で以下のツールが使用できなくなりました。 ENVI Classic サポートと、ACE DEM Extraction のサポートが終了します。

- ESA SciHub Sentinel-1 Download
- ASF Sentinel-1 Download
- GTOPO30 DEM Extraction

ESA SciHub Sentinel-1 Download と ASF Sentinel-1 Download が Sentinel-1 MultiDownload ツ ールにまとめられました。

次回のリリースで以下のサポートが終了予定です。

- ECMWF ツールは削除され ECMWF Era5 ツールに置換
- Geogrid PALSAR-1 データのインポート

# <span id="page-9-5"></span>**10** バグ修正

SARscape 5.6.2 には、SARscape 5.6.0 用にリリースされたすべてのパッチで提供されるバグ 修正と、以前のパッチに含まれていない最新のバグ修正が含まれています。

[20220329] Sentinel-1 データのコレジストレーション処理のバグ修正

[20211230] ASF Sentinel-1 Download (linux)のバグ修正

[20211230] Shape Combination merge time series のバグ修正

[20211210] Shape Combination のバグ修正。入力データセットの入射角が近すぎる場合、 Decomposition 処理を停止せずに警告メッセージが表示されます

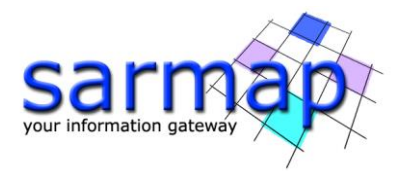

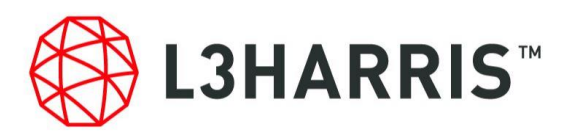

[20211206] Sentinel-1 IW sample selection のバグ修正 [20211206] InSAR OpenCL のバグ修正 [20211206] Import SAOCOM のバグ修正 [20211206] Palsar-2 KC doppler, calibration and task のバグ修正 [20211206] Australia と ETRS89\_LAEA\_EUROPE の対応 [20211206] SBAS Edit Connection Graph の画像追加のバグ修正 [20211206] 参照高さを用いたジオコーディングボックス推定のバグ修正 [20211206] PS ジオコーディングステップのバグ修正 [20211206] PS のサブエリア編集後の参照点更新のバグ修正 [20211206] href を用いた Capella Import のバグ修正 [20211206] プロキシ使用時の ASF Downloader と Multi Downloader のバグ修正 [20211206] SARsToolsCutImageWrongValues タスクの追加 [20210922] Lee Filter の更新 [20210922] Capella Import 取得時間のバグ修正 [20210922] slc\_list のマルチルックのバグ修正 [20210922] Import SLC Sentinel-1 のバグ修正 [20210922] DEM を使用しないコレジストレーションの際クラスタがクラッシュするバグの 修正 [20210922] 日本の座標系 Geographic GCS\_JGD\_2000 の対応 [20210922] Geocode Ground Range のバグ修正 [20210922] 最適解像度手法による Geocode LIA generation のバグ修正 [20210922] href を用いた Capella Import のバグ修正 [20210922] シェープファイルから kml ファイル生成のバグ修正 [20210707] コネクショングラフのトモグラフィエラー発生に関するバグ修正 [20210707] 出力リストのバグ修正 [20210707] Spacety ジオコーディング画像の予備的サポート対応 [20210707] Point Target Analysis を作業フォルダに書き出し [20210707] Spacety の azimuthTimeInterval 対応 [20210707] SARscape Shape Displacement Utility タスクのバグ修正 [20210707] Interferometry スラントレンジ DEM 生成のバグ修正 [20210707] PS Cluster 1st インバージョンでサブエリア計算のバグ修正 [20210707] GPS linear fit で単一のシェープファイル生成のバグ修正 [20210707] SBAS の no displacement model のバグ修正 [20210707] 日本の投影法に関するバグ修正

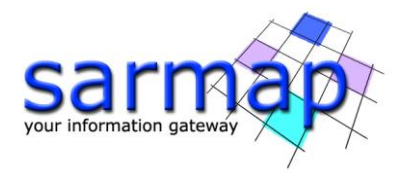

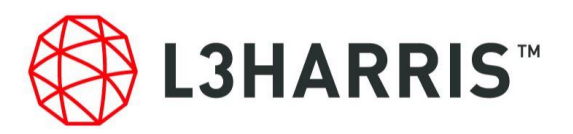

[20210707] UPS 座標系の Capella GEC-GEO のバグ修正 [20210707] SBAS incremental mode でルック数のレポート記載のバグ修正 [20210707] Spacety の予備的サポート [20210520] 楕円体対応のバグ修正 [20210520] Asnaro-2 インポートの不使用パラメータの削除 [20210520] Harris ヘルプページへのリンク追加 [20210520] Capella の Ascending / Descending の方向記載対応 [20210520] ESA sentinel ダウンロードサイト URL の変更 [20210520] Capella GEC の予備的サポート [20210520] タスクで OPENCL\_PLATFORMID, OPENCL\_DEVICEID, GENERATE\_QL パラメー タに対応 [20210520] ENVI インポートメニューに SICD 対応 [20210520] Capella SICD のバグ修正 [20210520] GCP ツールのバグ修正 [20210520] NovaSAR キャリブレーションのバグ修正 [20210520] 画像の座標を用いた Geocoded Sample selection [20210520] Switzerland Carto System 対応 [20210520] 出力ファイルリスト選択のバグ修正 [20210331] PS 垂直方向への逆投影のバグ修正 [20210331] Palsar-2 Spotlight の 002.028 バージョン以降の処理で自動周波数復調 [20210331] Sentinel-1 補助ファイルの新しいリポジトリ設定 [20210331] CalibrationFactors\_PALSAR2\_v201808.pdf に基づく Palsar-2 CF 値の更新 [20210305] GEO-GLOBAL ではない投影法の DEM extraction のバグ修正 [20210305] TDM 90 extraction のジオイド値とダミー値のバグ修正 [20210305] DEM extraction のジオイド補正前のダミー値のバグ修正 [20210305] Sample Selections で切り出しエリアの NaN 値確認のバグ修正 [20210305] ASF Downloader タスクの待機オプションのバグ修正 [20210305] Multi-Downloader タスクの待機オプションのバグ修正 [20210305] PS の垂直および傾斜方向への逆投影のバグ修正 [20210305] Modeler サンプルのバグ修正 [20210305] Frequency Domain マルチルックの改善 [20210305] DInSAR Displacement workflow の結果表示のバグ修正 [20210305] Palsar-2 Spotlight 周波数復調 [20210305] 平均速度と時系列が欠落しているポイントリストの Sinex サポート